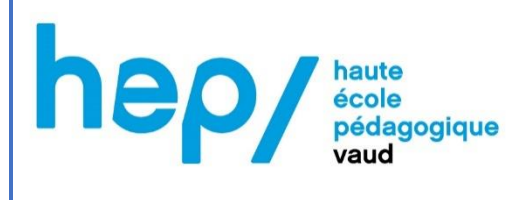

# *''Climate Central''*

Dossier de certification MSNUM12

Romain Bertholet P53626

Printemps 2023

# <span id="page-1-0"></span>Table des matières

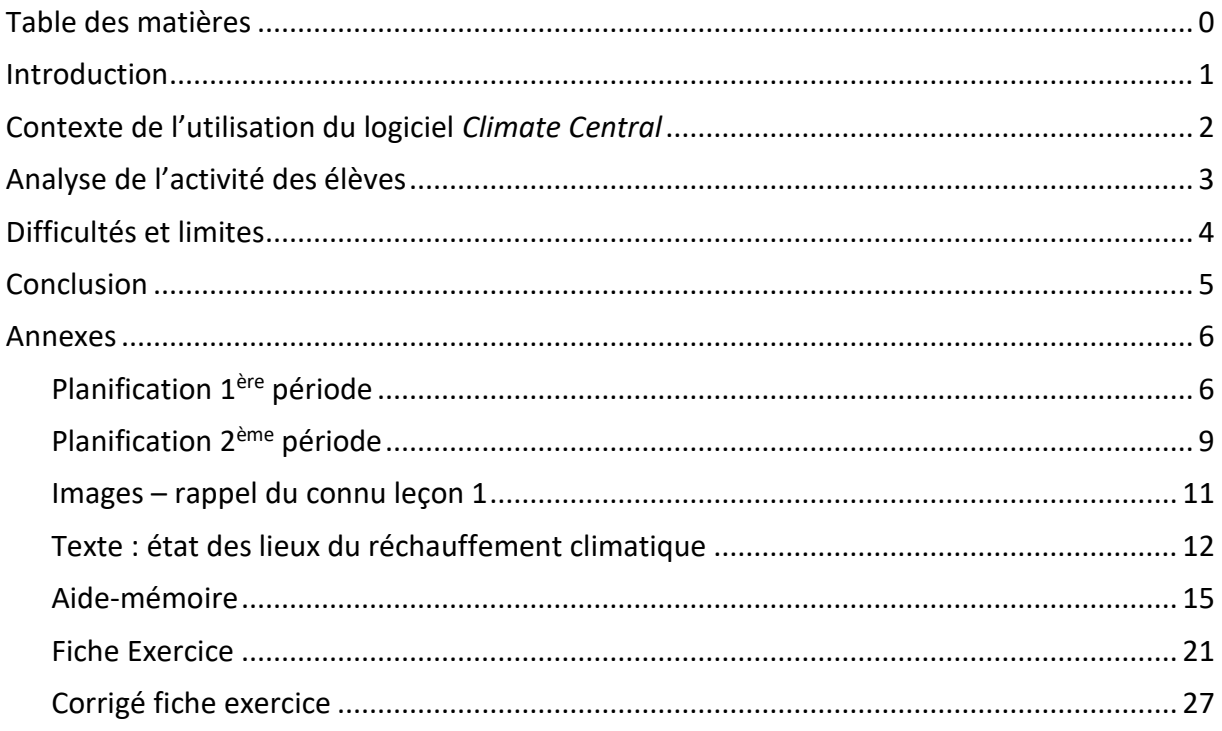

# <span id="page-2-0"></span>Introduction

Pour répondre à la problématique proposée pour le module MSNUM12, je me suis intéressé à un logiciel en ligne présentant l'évolution du niveau des mers dans le futur en fonction de plusieurs paramètres. Ce logiciel se nomme *« Climate Central* », disponible via le lien en bas de page<sup>1</sup>, il s'appuie sur divers articles, revues et travaux scientifiques sur le réchauffement climatique et l'évolution du niveau des océans pour le futur. On retrouve certains paramètres modifiables comme :

- L'année de projection,
- Le niveau de pollution atmosphérique,
- Le niveau de chance/probabilité du scénario (scénario optimiste à pessimiste),
- Le choix strict de l'augmentation du niveau des mers.

Comme mentionné ci-dessus, les divers scénarios s'appuient sur des recherches scientifiques. Il est aussi possible de choisir quelles recherches utiliser.

Ce logiciel s'appuie sur le fond de carte et le moteur de recherche de Google Maps, qui sont relativement bien connus des élèves et permettent de s'approprier plus facilement la carte. Il peut être utilisé en géographie, et plus particulièrement sur le thème : « *le réchauffement climatique : les risques liés aux phénomènes atmosphériques »*. Ce thème se trouve dans le MER de géographie de 10<sup>ème</sup> année. Et il est en lien avec les sous-thèmes :

- *D. S'adapter où partir ?*
- *G. Faudra-t-il effacer certaines îles des cartes de géographie ?*

On voit l'intérêt de l'utilisation de ce logiciel lors de cours de géographie avec des élèves de 10<sup>ème</sup> année, et pendant le module sur le réchauffement climatique. On peut également faire des liens avec le PER. On retrouve entre autres des liens avec :

- SHS31 : Analyser des espaces géographiques et les relations entre les hommes et les sociétés
- SHS13 : S'approprier, en situation, des outils pertinents pour découvrir et se questionner sur des problématiques de sciences humaines et sociales.

<sup>1</sup> [https://coastal.climatecentral.org/map/6/-](https://coastal.climatecentral.org/map/6/-72.3735/42.3307/?theme=sea_level_rise&map_type=coastal_dem_comparison&basemap=roadmap&contiguous=true&elevation_model=coastal_dem_contig&forecast_year=2050&pathway=rcp45&percentile=p50&refresh=true&return_level=return_level_1&rl_model=tebaldi_2012&slr_model=kopp_2014)

[<sup>72.3735/42.3307/?</sup>theme=sea\\_level\\_rise&map\\_type=coastal\\_dem\\_comparison&basemap=roadmap&contiguo](https://coastal.climatecentral.org/map/6/-72.3735/42.3307/?theme=sea_level_rise&map_type=coastal_dem_comparison&basemap=roadmap&contiguous=true&elevation_model=coastal_dem_contig&forecast_year=2050&pathway=rcp45&percentile=p50&refresh=true&return_level=return_level_1&rl_model=tebaldi_2012&slr_model=kopp_2014) [us=true&elevation\\_model=coastal\\_dem\\_contig&forecast\\_year=2050&pathway=rcp45&percentile=p50&refres](https://coastal.climatecentral.org/map/6/-72.3735/42.3307/?theme=sea_level_rise&map_type=coastal_dem_comparison&basemap=roadmap&contiguous=true&elevation_model=coastal_dem_contig&forecast_year=2050&pathway=rcp45&percentile=p50&refresh=true&return_level=return_level_1&rl_model=tebaldi_2012&slr_model=kopp_2014) [h=true&return\\_level=return\\_level\\_1&rl\\_model=tebaldi\\_2012&slr\\_model=kopp\\_2014](https://coastal.climatecentral.org/map/6/-72.3735/42.3307/?theme=sea_level_rise&map_type=coastal_dem_comparison&basemap=roadmap&contiguous=true&elevation_model=coastal_dem_contig&forecast_year=2050&pathway=rcp45&percentile=p50&refresh=true&return_level=return_level_1&rl_model=tebaldi_2012&slr_model=kopp_2014)

# <span id="page-3-0"></span>Contexte de l'utilisation du logiciel *Climate Central*

J'ai utilisé ce logiciel lors du module sur les risques liés au réchauffement climatique et plus particulièrement lors de l'unité d'apprentissage en lien avec la montée du niveau des mers, avec une classe de 10VP.

J'ai pu expérimenter ce logiciel sur deux fois une période de géographie, n'ayant pas de période double avec cette classe. Cela aurait été plus facile sur une période double, ceci pour des questions de logistique et didactique.

Du côté logistique, la réservation des ordinateurs a dû être faite à double, la distribution et récupération des ordinateurs ou IPads prend du temps. Le temps mis à disposition pour effectuer l'exercice est plus court. Au niveau didactique, la double période aurait été préférable afin de ne pas expliquer deux fois les consignes et l'utilisation du logiciel.

Les objectifs de ces deux leçons sont :

- Se rendre compte, par le biais d'un logiciel, la montée du niveau des océans et l'impact des futures terres immergées sur nos civilisations
- La prise en main d'un logiciel informatique (illustrant la montée du niveau des océans)

Afin de pouvoir compléter les objectifs, les élèves suivent une fiche d'exercice.

Pour s'approprier cet outil, une vidéo de présentation est disponible (uniquement en anglais, il est toutefois possible de mettre les sous-titres en français). L'explication de l'utilisation du logiciel a été montrée au Beamer, et un aide-mémoire a été fait pour les élèves. Tous les documents nommés ci-dessus se trouvent en annexe (aide-mémoire, fiche d'exercice, corrigé, un texte de support). En annexe vous trouver les deux planifications pour ces deux périodes, ainsi que tous les documents.

# <span id="page-4-0"></span>Analyse de l'activité des élèves

Pendant les exercices, je me suis déplacé dans les rangs afin de vérifier que les élèves effectuent bien les exercices et ne se baladent pas librement sur internet. Ce qui m'a permis d'intervenir afin d'aider les élèves en difficulté. Lors de ce cours, je n'ai pas été rigide sur le suivi des exercices, j'ai laissé les élèves naviguer sur le logiciel, afin qu'ils découvrent par euxmêmes les zones les plus menacées et celles à l'abri.

Dans ce dossier, on ne trouve pas de photo de trace d'élève, ni de ce qu'ils ont écrit sur leur questionnaire. Je n'ai pas trouvé cela pertinent pour analyser leur activité, lors de mes passages vers chacun, il y a eu beaucoup d'échanges qui répondaient aux diverses questions. Toutes les observation relevées par les élèves lors de mon passage dans les rangs ont été reprises pour la suite de ce cours.

Durant de cette activité, plusieurs élèves ont vérifié l'avenir de leur pays/région/ville d'origine, d'autres se sont promenés sur le globe pour voir les zones les plus menacées. Lors de mon passage dans les rangs, j'ai entendu un élève dire : « *Oooh regarde en 2100, les Pays-Bas Tchao Tchao !* », alors que d'autres comparaient l'avenir de leur pays d'origine. Toutes ces recherches et réactions font amplement partie du cours et de la découverte de l'avenir de notre planète en fonction de la montée du niveau des mers. Certains élèves se posaient la question de savoir où toutes les personnes vivant sur ces terres, qui dans le futur seront sous l'eau, iront dans l'avenir. Je leur demande de conserver leur question dans un coin de leur tête et/ou de la noter sur la première page de leur questionnaire, mais aussi d'essayer de répondre à leurs propres questions. Toutes ces questions sont également notées par l'enseignant et seront reprises lors de la correction et/ou de l'institutionnalisation en fin de séquence. Elles permettront de lancer les prochaines leçons sur le module de la montée du niveau des mers. Un groupe d'élève m'a également posé la question : « Qu'est-ce qu'il arrive aux habitants d'un pays, si celui-ci disparaît complètement ? » Je ne m'attendais pas à une question aussi pointue, je me suis renseigné avant le cours suivant. Nous avons pu débattre ces questions, lors de la suite du module.

A mon avis, la fiche de question est un support et il n'est pas forcément nécessaire de la remplir en entier. L'objectif étant que chaque élève/ groupe d'élèves finissent au moins la question 12 (4 premières pages). Grâce à ces 12 questions, les élèves ont été interpellé sur la question et les enjeux du réchauffement climatique et plus particulièrement sur la question de la montée du niveau des mers. Les deux dernières pages permettent d'aller plus loin dans la découverte, et d'occuper les élèves les plus rapides.

# <span id="page-5-0"></span>Difficultés et limites

Ma première difficulté a été d'arriver à réserver les ordinateurs ou les IPads au moment souhaité, en lien avec l'avancée du module. Même en m'y prenant plus d'un mois à l'avance, j'ai dû m'organiser avec un autre enseignant pour l'une des deux périodes. Les ordinateurs portables sont extrêmement sollicités dans cet établissement.

La seconde a été directement en lien avec les ordinateurs, car tous n'ont pas accès à internet. Ce qui nous oblige d'en prendre plus que le nombre désiré, ce qui prive d'autres collègues d'ordinateurs.

Un autre problème rencontré, c'est que les élèves ne se rappellent plus leurs identifiants Microsoft, qui leur permettent de récupérer et enregistrer leurs documents. Pour cette foisci, nous n'en n'avons pas besoin, ce qui règle pas mal de problèmes.

Lors de cette activité, je suis reconnaissant d'avoir eu peu de problème lié aux ordinateurs, Wifi ou encore avec le lien raccourci pour accéder directement au logiciel.

La difficulté rencontrée lors de l'utilisation de ce logiciel, a été que la vidéo explicative est en anglais, et même avec les sous-titres en français, elle est difficile à comprendre. Pour remédier à cela, j'ai montré avec mon ordinateur via le « Beamer » comment utiliser ce logiciel. J'ai créé un aide-mémoire avec le cheminement expliqué étape par étape lorsqu'il fallait modifier des paramètres, ce qui a permis aux élèves de se retrouver lors de leur exploration (cf annexe). J'ai été très à l'écoute des élèves lors de mon passage dans les rangs, ce qui m'a permis de les aider et les guider.

Une des limites est le logiciel lui-même, les données sont très importantes pour les Etats-Unis, mais plus faible pour le reste du globe. Il manque des liens et de cohésion entre les grands Items du logiciel, par exemple entre le niveau d'eau et le niveau de la fonte du pôle Nord ou du pôle Sud.

# <span id="page-6-0"></span>**Conclusion**

Les élèves ont eu beaucoup de plaisir lors de cette activité. Leurs réflexions furent très intéressantes, ils ont pu se rendre compte de l'impact de la montée du niveau des mers sur divers territoires du globe. Pour ma part, j'ai aimé organiser cette activité ainsi que la présenter en classe. Je suis reconnaissant au niveau technologique, car cela s'est bien passé (ordinateurs, Wifi). Le lien raccourci pour accéder au logiciel a également fonctionné chez tous les élèves. De plus, ils ont très rapidement pris en main ce logiciel malgré qu'il soit en anglais, et j'ai pu constater que les moyens didactiques que j'ai mis en place les ont beaucoup aidé (la vidéo, l'aide-mémoire et mes explications).

Les remarques des élèves ont été très bonnes et ont donc pu être reprises pour structurer la suite de ce module. Je les ai également trouvé extrêmement curieux et intéressés par le sujet. Les diverses recherches effectuées sur leur pays d'origine montrent qu'ils s'investissent dans la question du réchauffement climatique et qu'ils se sentent concerné par le sujet.

Les objectifs initiaux ont donc été atteints : se rendre compte, par le biais d'un logiciel, la montée du niveau des océans et l'impact des futures terres immergées sur nos civilisations ; et prendre en main un logiciel informatique (illustrant la montée du niveau des mers).

Je recommande à chaque enseignant (de géographie en particulier) qui le souhaite de reprendre ce logiciel afin de faire découvrir aux élèves les conséquences du réchauffement climatique et plus particulièrement la question de la hausse du niveau des mers. Pour ce faire, l'ensemble de mes documents se trouvent en annexe :

- Les deux leçons simples consacrées à l'utilisation du logiciel
- La planche de photo, pour le rappel du connu de la leçon 1
- Le texte : état des lieux du réchauffement climatique (utilisé comme complément pour le rappel du connu de la leçon 2)
- L'aide-mémoire
- Le questionnaire pour les élèves
- Le corrigé du questionnaire.

# Annexes

Planification 1ère période

<span id="page-7-1"></span><span id="page-7-0"></span>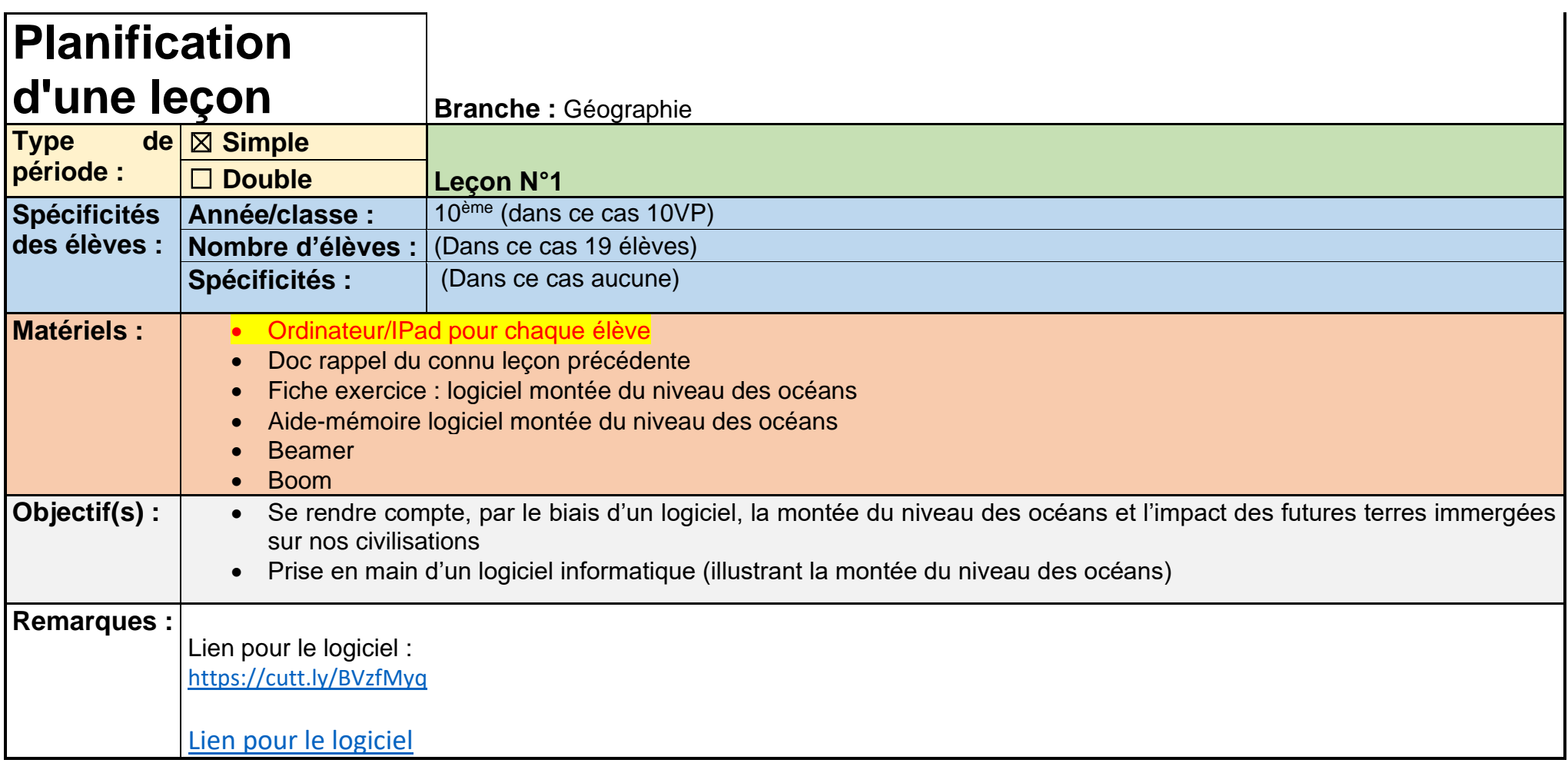

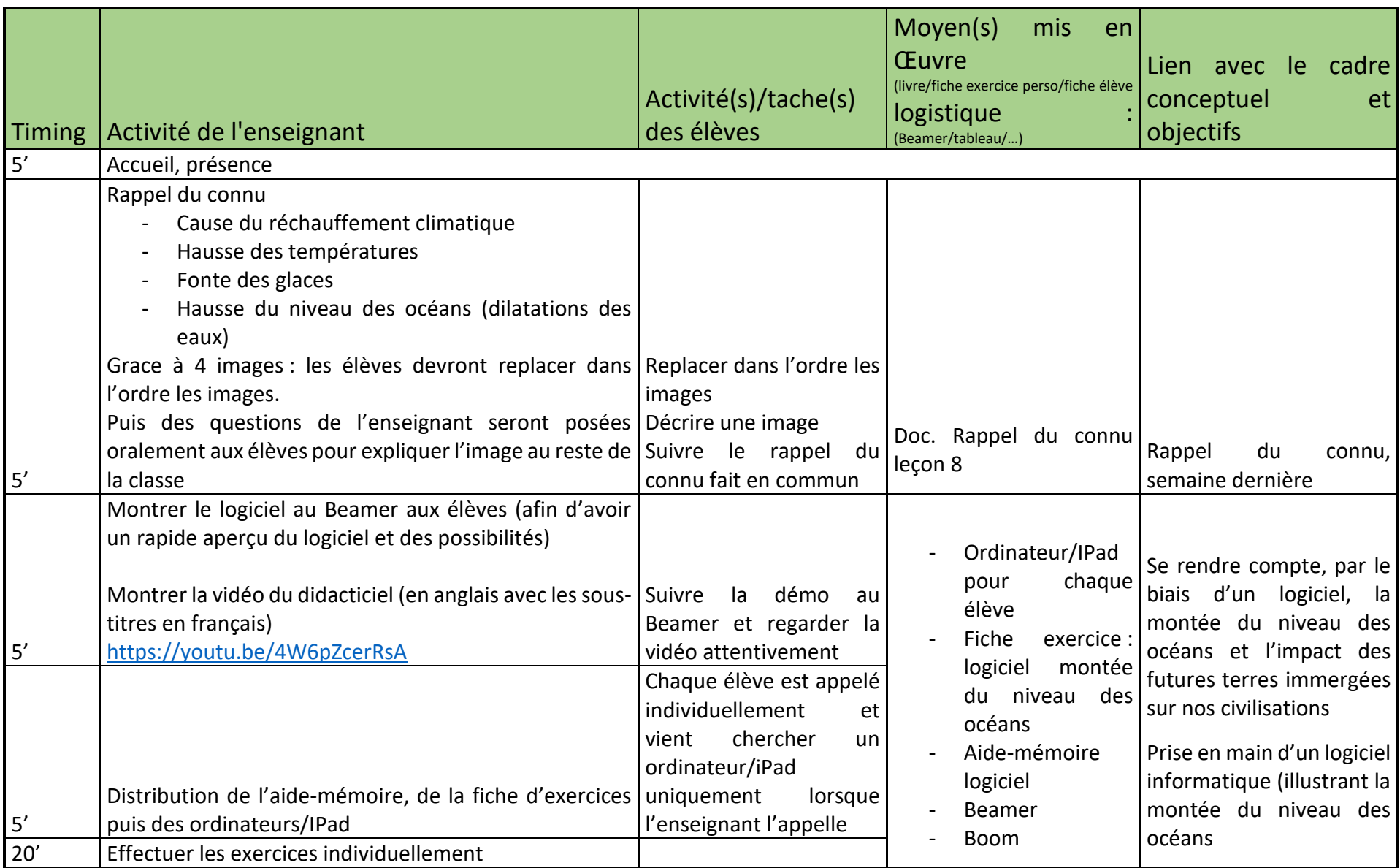

Printemps 2023 **MSNUM 12** Bertholet Romain

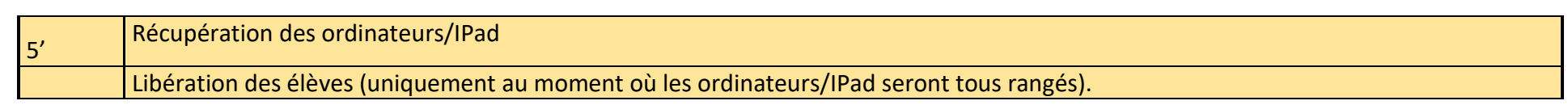

Planification 2ème période

<span id="page-10-0"></span>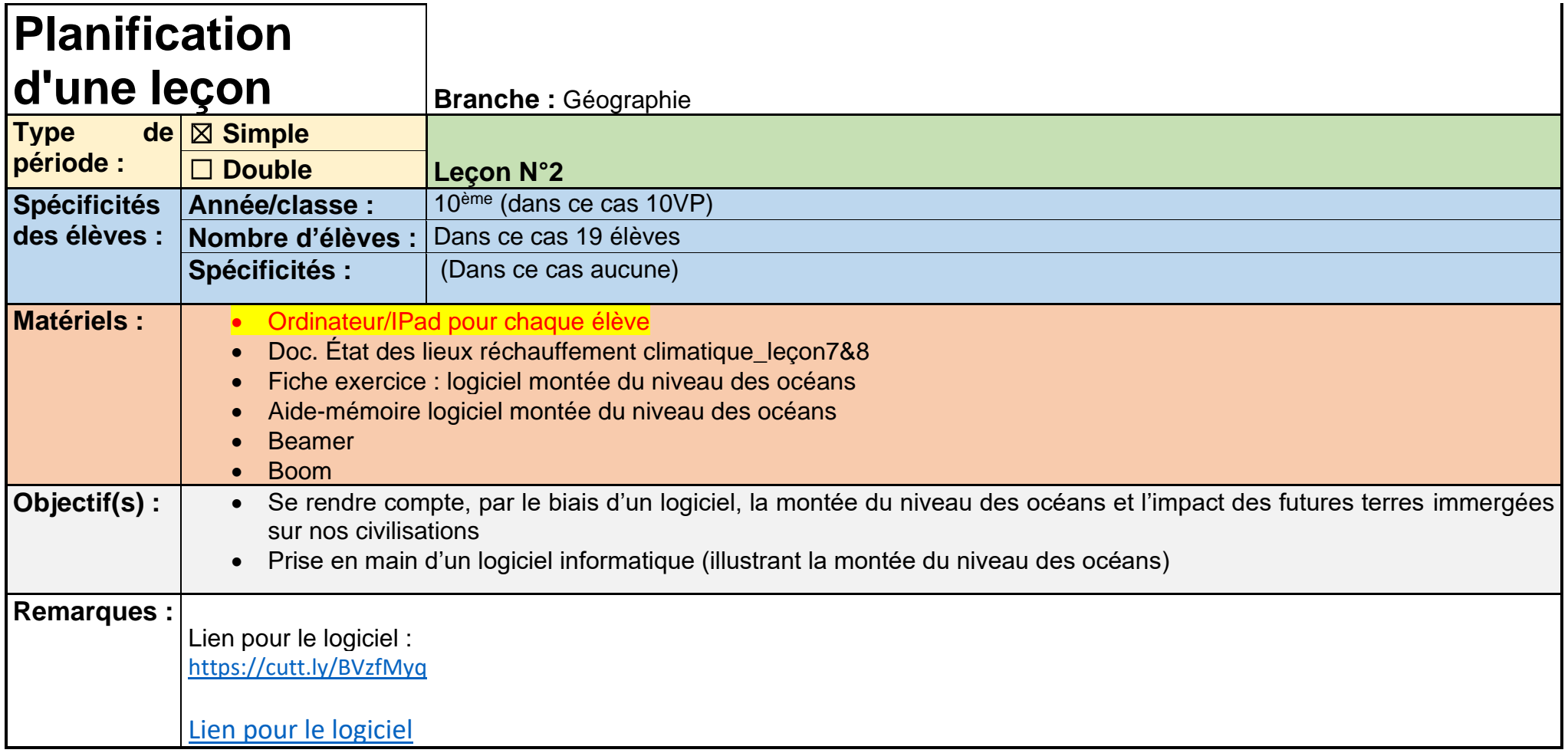

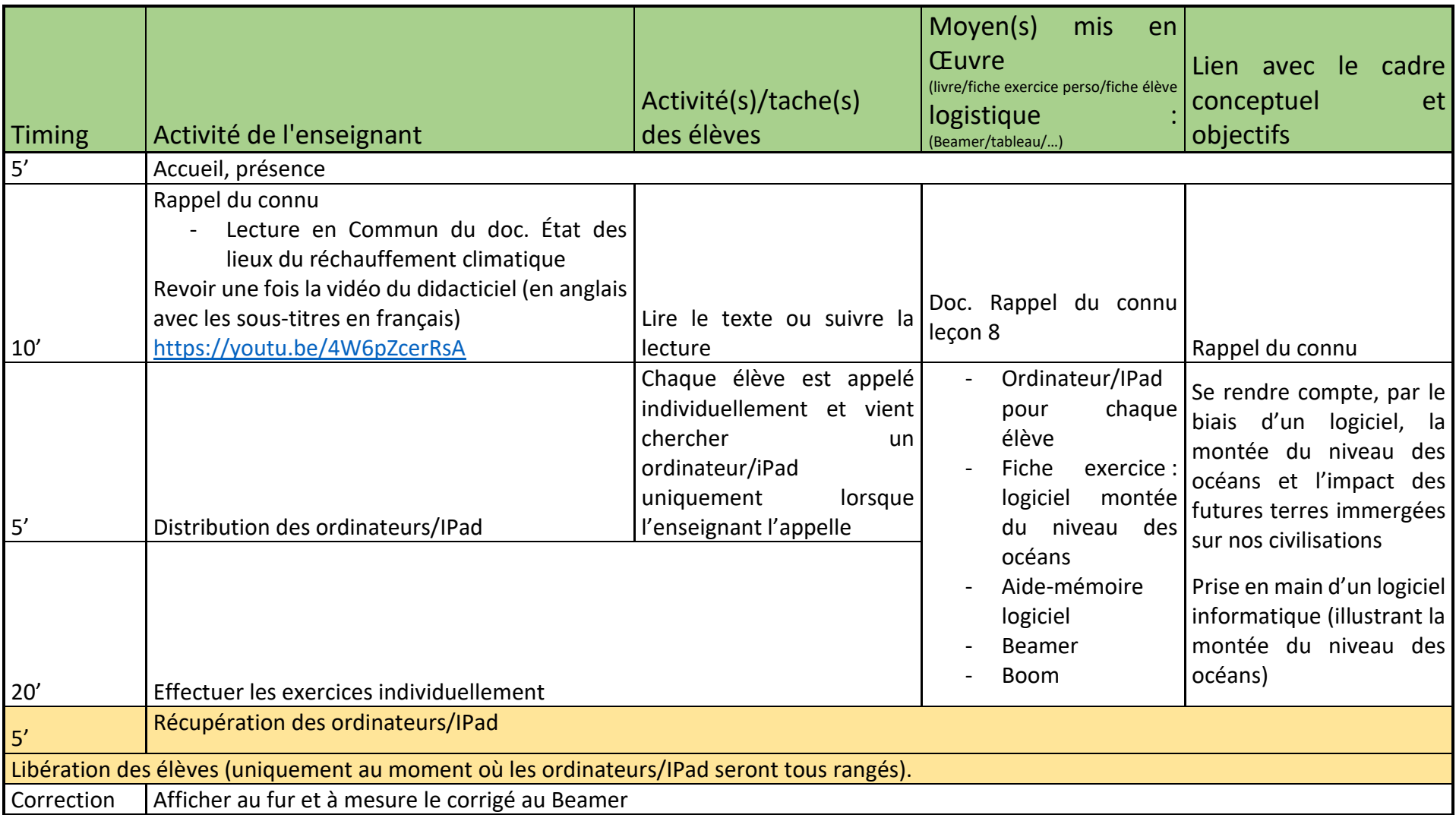

# Images – rappel du connu leçon 1

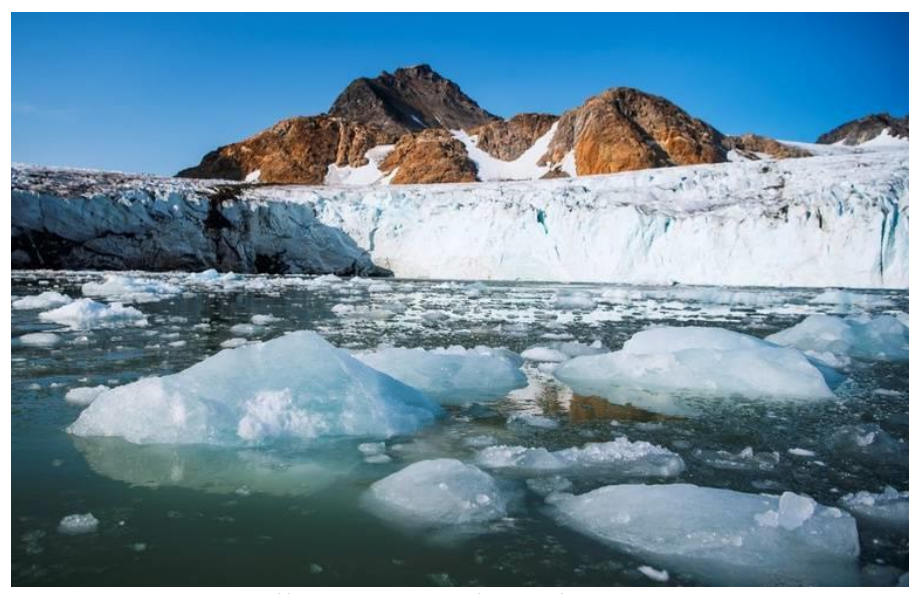

<span id="page-12-0"></span>*Figure 3: source: [https://www.20minutes.fr/planete/2589359-20190826-rechauffement](https://www.20minutes.fr/planete/2589359-20190826-rechauffement-climatique-nasa-survole-groenland-etudier-fonte-glaces)[climatique-nasa-survole-groenland-etudier-fonte-glaces](https://www.20minutes.fr/planete/2589359-20190826-rechauffement-climatique-nasa-survole-groenland-etudier-fonte-glaces)*

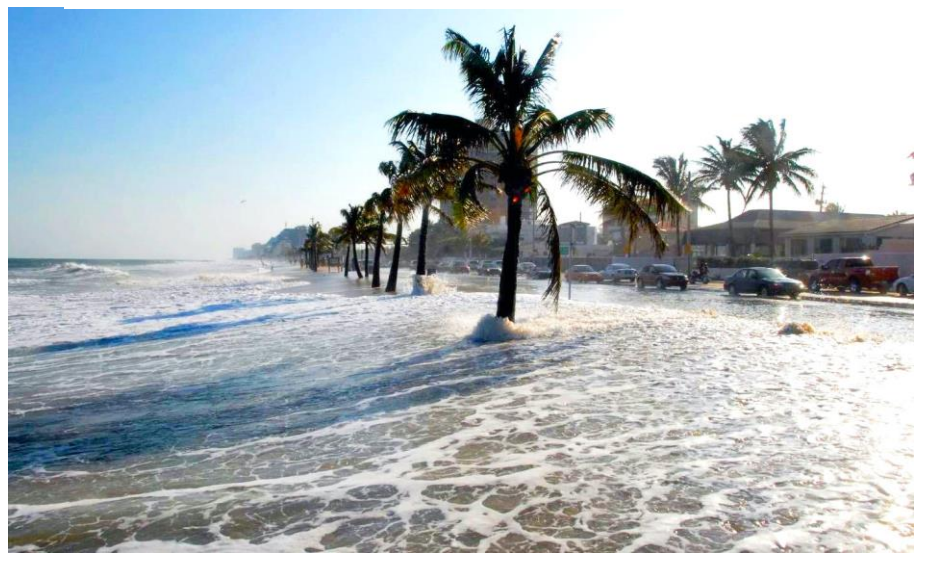

*Figure 2: source: [https://trustmyscience.com/niveau-mers-monte-plus-vite-que-jamais](https://trustmyscience.com/niveau-mers-monte-plus-vite-que-jamais-climatologues-inquiets/)[climatologues-inquiets/](https://trustmyscience.com/niveau-mers-monte-plus-vite-que-jamais-climatologues-inquiets/)*

#### Printemps 2023 MSNUM 12 Bertholet Romain

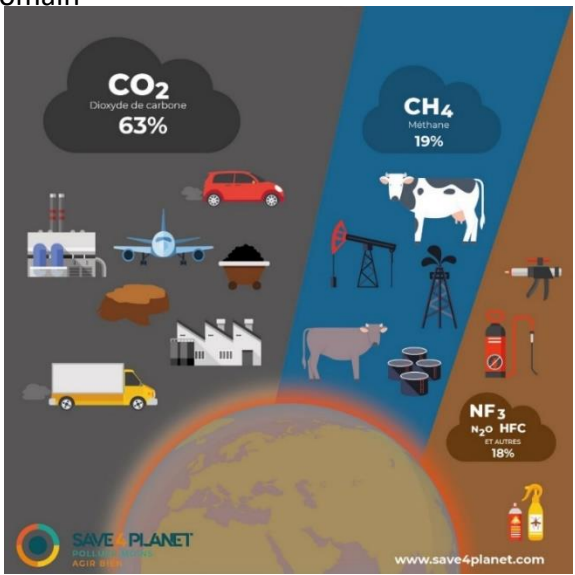

*Figure 4: source: [https://www.save4planet.com/ecologie/16/rechauffemen](https://www.save4planet.com/ecologie/16/rechauffement-climatique-causes-et-consequences) [t-climatique-causes-et-consequences](https://www.save4planet.com/ecologie/16/rechauffement-climatique-causes-et-consequences)*

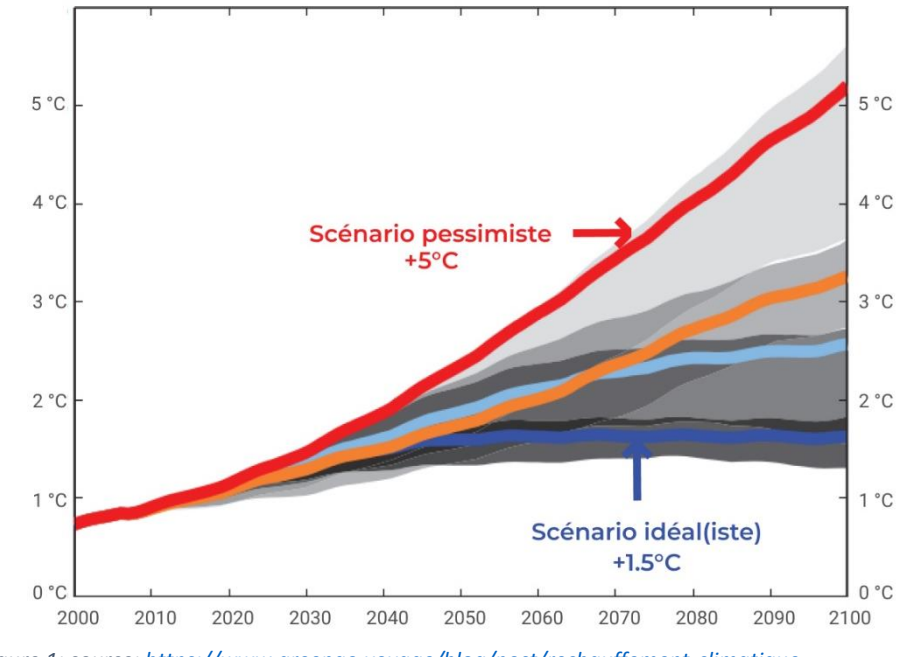

11 *Figure 1: source:<https://www.greengo.voyage/blog/post/rechauffement-climatique>*

# <span id="page-13-0"></span>Printemps 2023 **MSNUM 12** Bertholet Romain Texte : état des lieux du réchauffement climatique

Lors de la Cop21, les états s'étaient réunis en 2015 afin de trouver des solutions pour limiter le réchauffement climatique à un maximum de +2°C. Cependant, plusieurs études actuelles montrent que nous avons déjà atteint les +1,1°C depuis le début de l'air industriel au milieu du 19<sup>e</sup> siècle.

Divers scénarios proposent une hausse des températures variant de +1°C jusqu'à +4°C voir même plus. Si nous continuons à produire autant de CO2 qu'actuellement, nous nous dirigeons vers le pire des scénarios (celuiprésentant une hausse de +4°C).

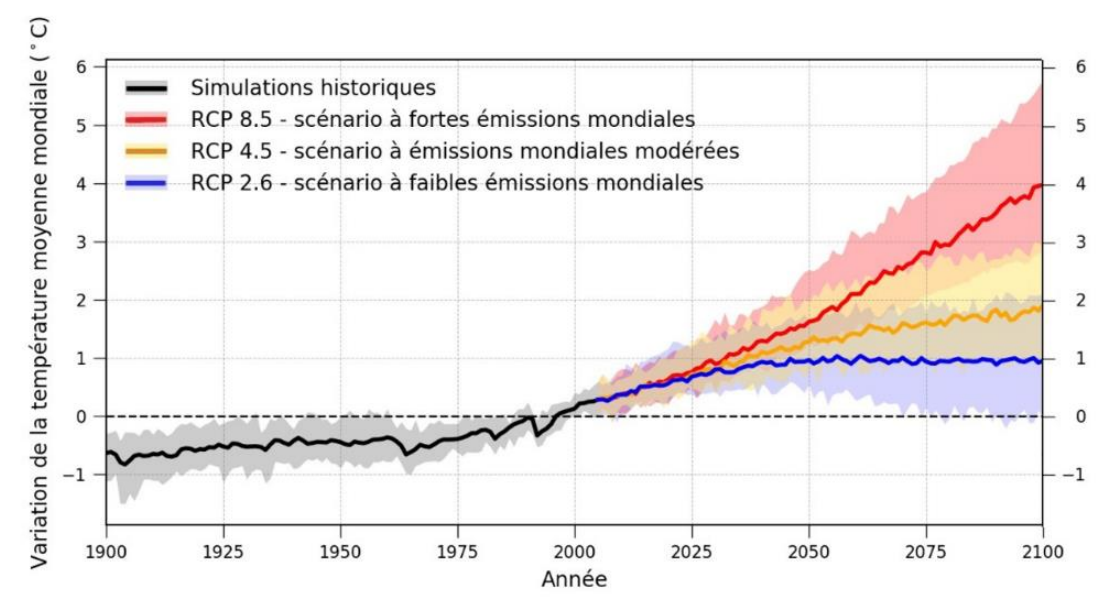

*Figure 5: source: [https://www.rts.ch/info/sciences-tech/6163566-le-climat-a-la-fin-du-21e-siecle-selon-le](https://www.rts.ch/info/sciences-tech/6163566-le-climat-a-la-fin-du-21e-siecle-selon-le-giec.html)[giec.html](https://www.rts.ch/info/sciences-tech/6163566-le-climat-a-la-fin-du-21e-siecle-selon-le-giec.html)*

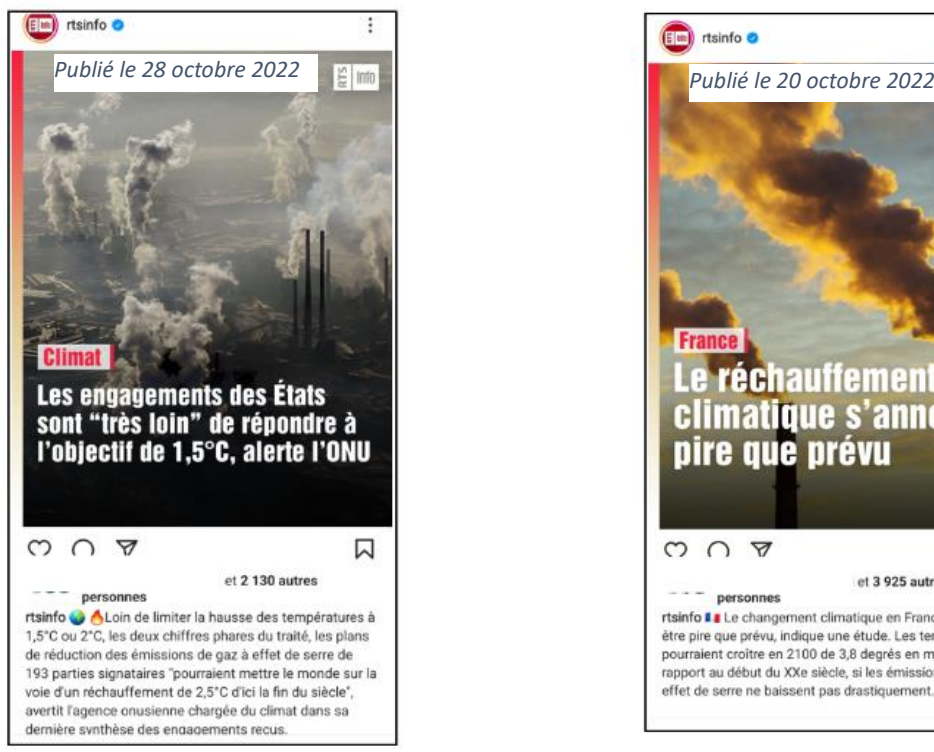

*Figure 6: source : capture d'écran: rtsinfo instagram*

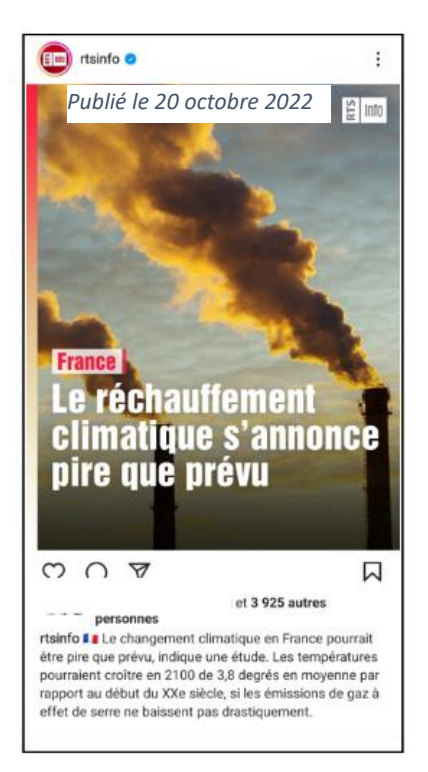

*Figure 7: : source: capture d'écran: rtsinfo instagram*

#### Printemps 2023 **MSNUM 12** Bertholet Romain

Ce réchauffement global a plusieurs effets. Le tout premier est la fonte des glaces. Les banquises, les glaciers et les inlandsis sont particulièrement menacés. La fonte de ces deux derniers (glaciers et inlandsis) a un fort impact sur le niveau des océans. Depuis le début de l'air industriel au milieu du 19<sup>e</sup> siècle, le niveau des océans est déjà monté de 23 centimètres.

La quantité de glaces sur terres est le facteur le plus important qui définit le niveau des mers. Lors de la dernière glaciation, le niveau des mers était 130 mètres plus bas.

En plus de la fonte des glaces, les océans se réchauffent et se dilatent (leurs volumes augmentent en ne changeant pas leur masse). Cet effet est difficilement mesurable dû à la quantité d'eau importante et la surface qu'ils représentent. On prévoit cependant une hausse facile de 25 à 80 cm supplémentaire depuis aujourd'hui jusqu'en 2100. D'autres études montrent qu'il serait possible que le niveau des océans monte jusqu'à 1,1m, 2,5m ou même 3m.

Plusieurs études estiment que le niveau des océans pourrait monter jusqu'à 65 m si toutes les glaces de la terre fondaient. Ainsi depuis la dernière glaciation, le niveau des mers pourrait changer de près de 200 m.

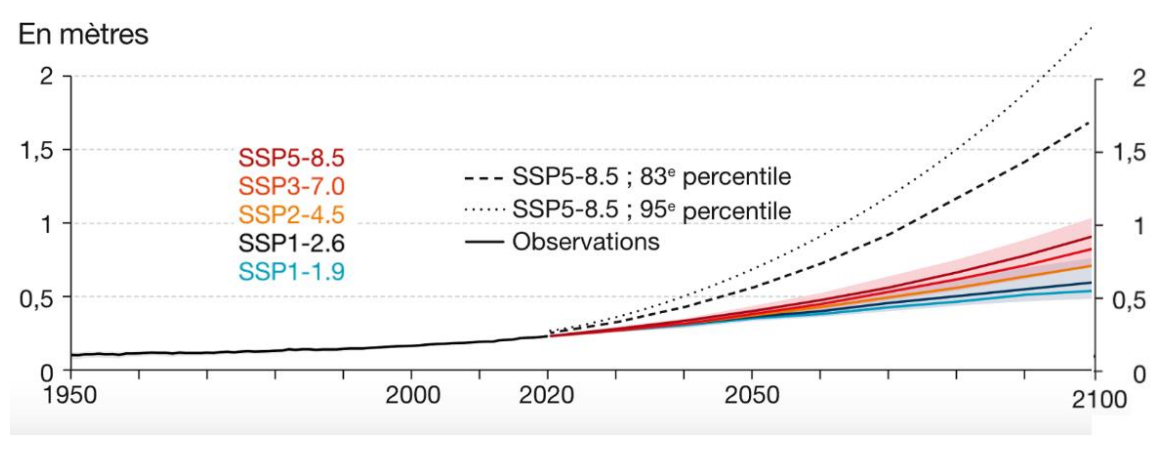

*Figure 8: source[: https://www.statistiques.developpement-durable.gouv.fr/edition-numerique/chiffres-cles-du-climat-](https://www.statistiques.developpement-durable.gouv.fr/edition-numerique/chiffres-cles-du-climat-2022/3-scenarios-et-projections-climatiques)[2022/3-scenarios-et-projections-climatiques](https://www.statistiques.developpement-durable.gouv.fr/edition-numerique/chiffres-cles-du-climat-2022/3-scenarios-et-projections-climatiques)*

Cette montée des eaux va fortement toucher les côtes ainsi que nos civilisations côtières. Plusieurs villes/mégalopoles sont menacées par ce phénomène ainsi que plusieurs îles qui risquent elles de disparaître sous les flots ainsi que de nos cartes. Elle menacera donc plus d'1 milliard de personnes d'ici 2050.

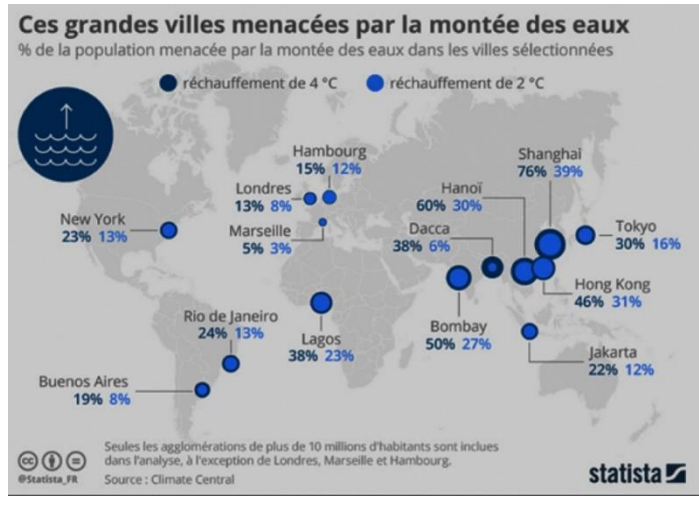

*Figure 9: source: [https://fr.statista.com/infographie/4085/grandes](https://fr.statista.com/infographie/4085/grandes-villes-menacees-par-la-montee-des-eaux-hausse-niveau-ocean/)[villes-menacees-par-la-montee-des-eaux-hausse-niveau-ocean/](https://fr.statista.com/infographie/4085/grandes-villes-menacees-par-la-montee-des-eaux-hausse-niveau-ocean/)*

<span id="page-16-0"></span>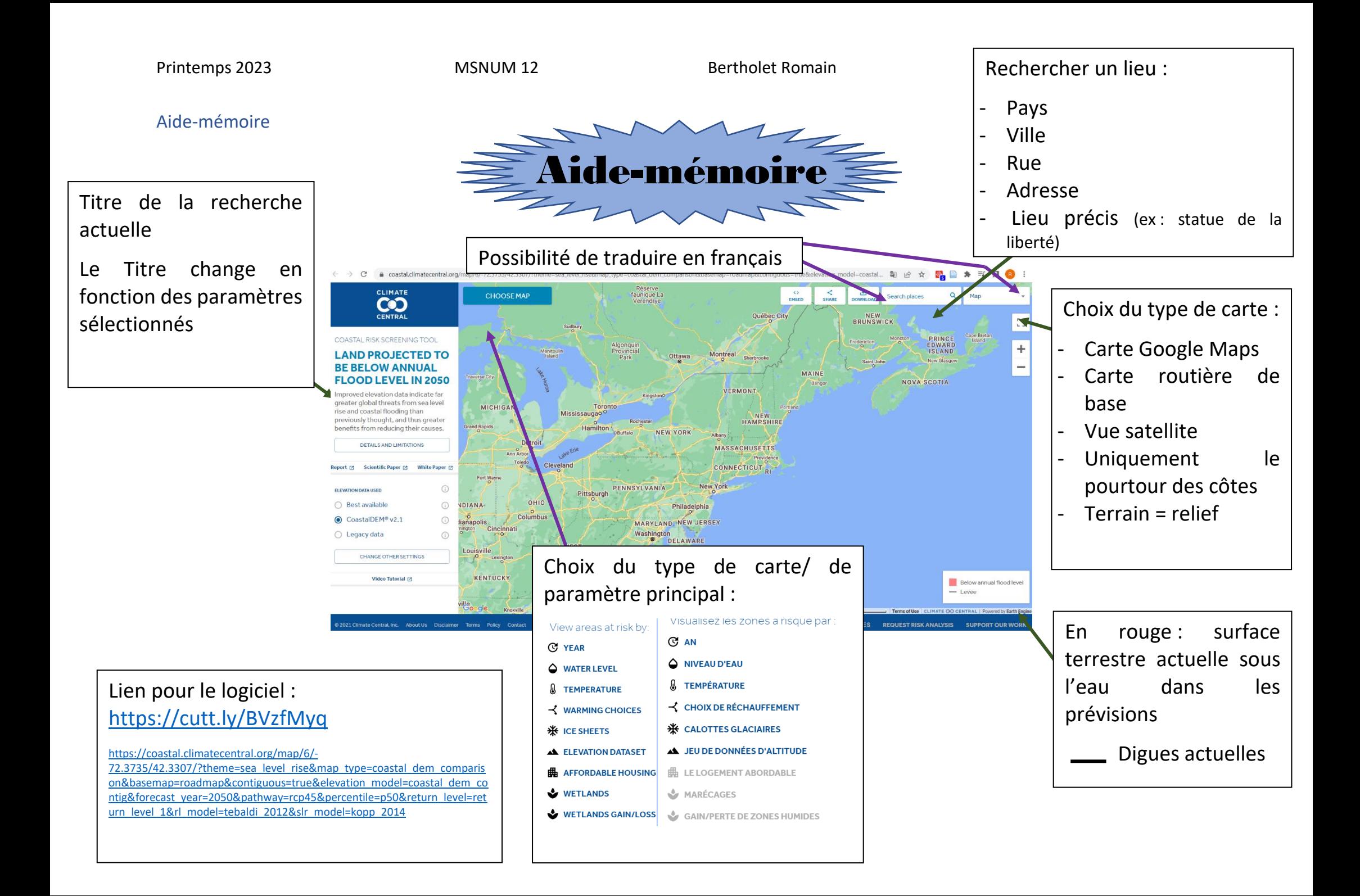

COASTA

flood the controls

VEAD 2050

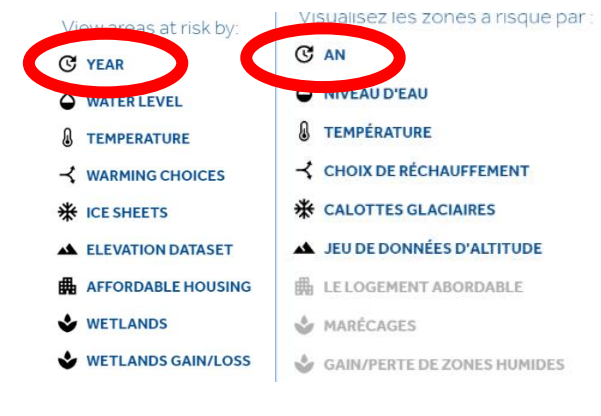

# **Si l'on choisit le type de carte ou le paramètre** *Year* **ou** *an*

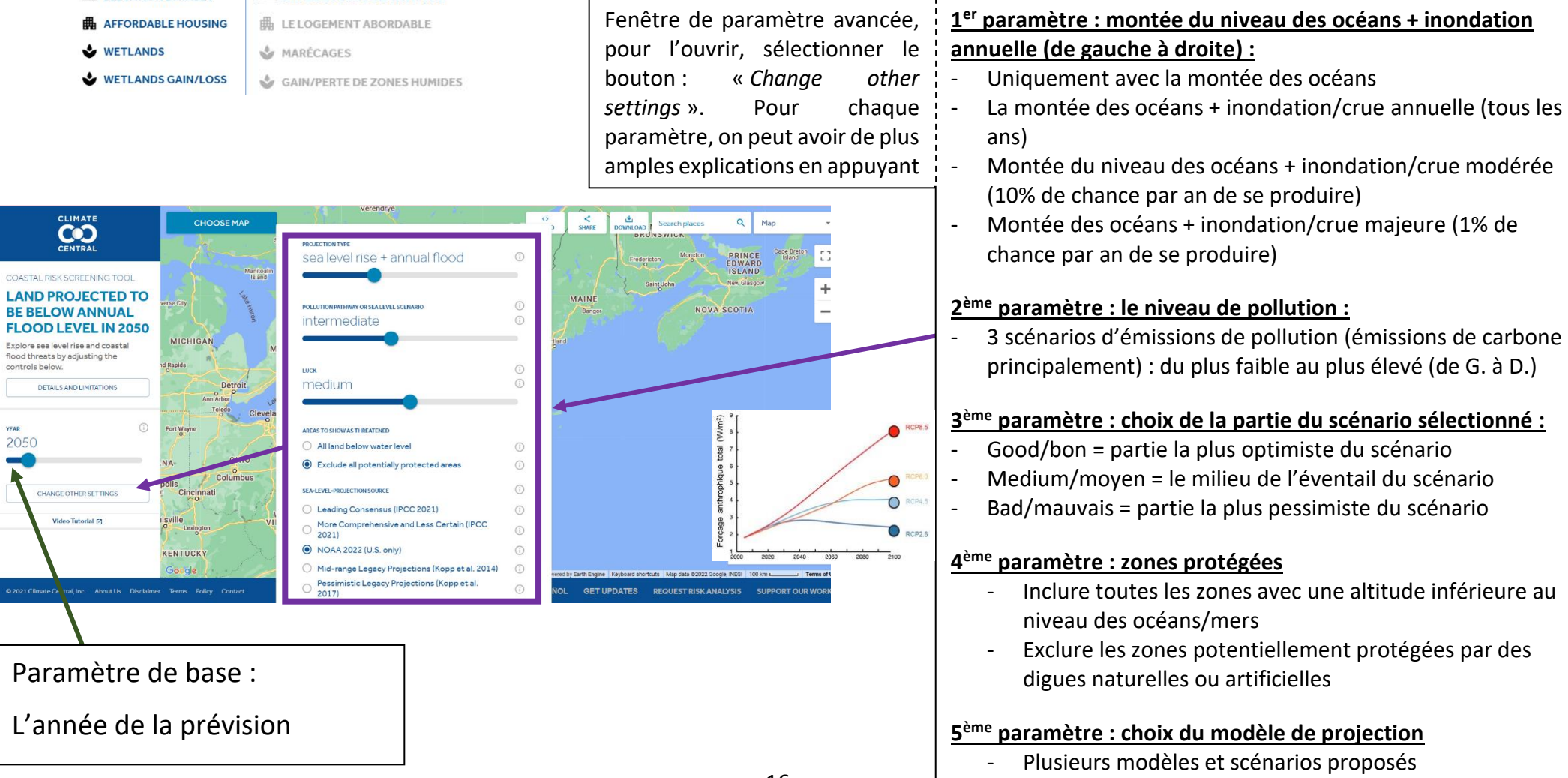

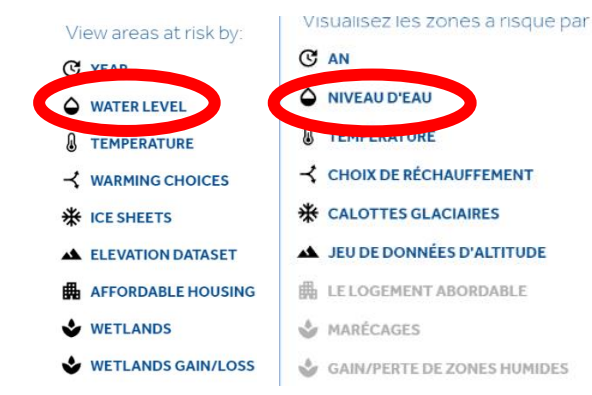

# **Si l'on choisit le type de carte ou le paramètre** *water level* **ou**  *niveau d'eau*

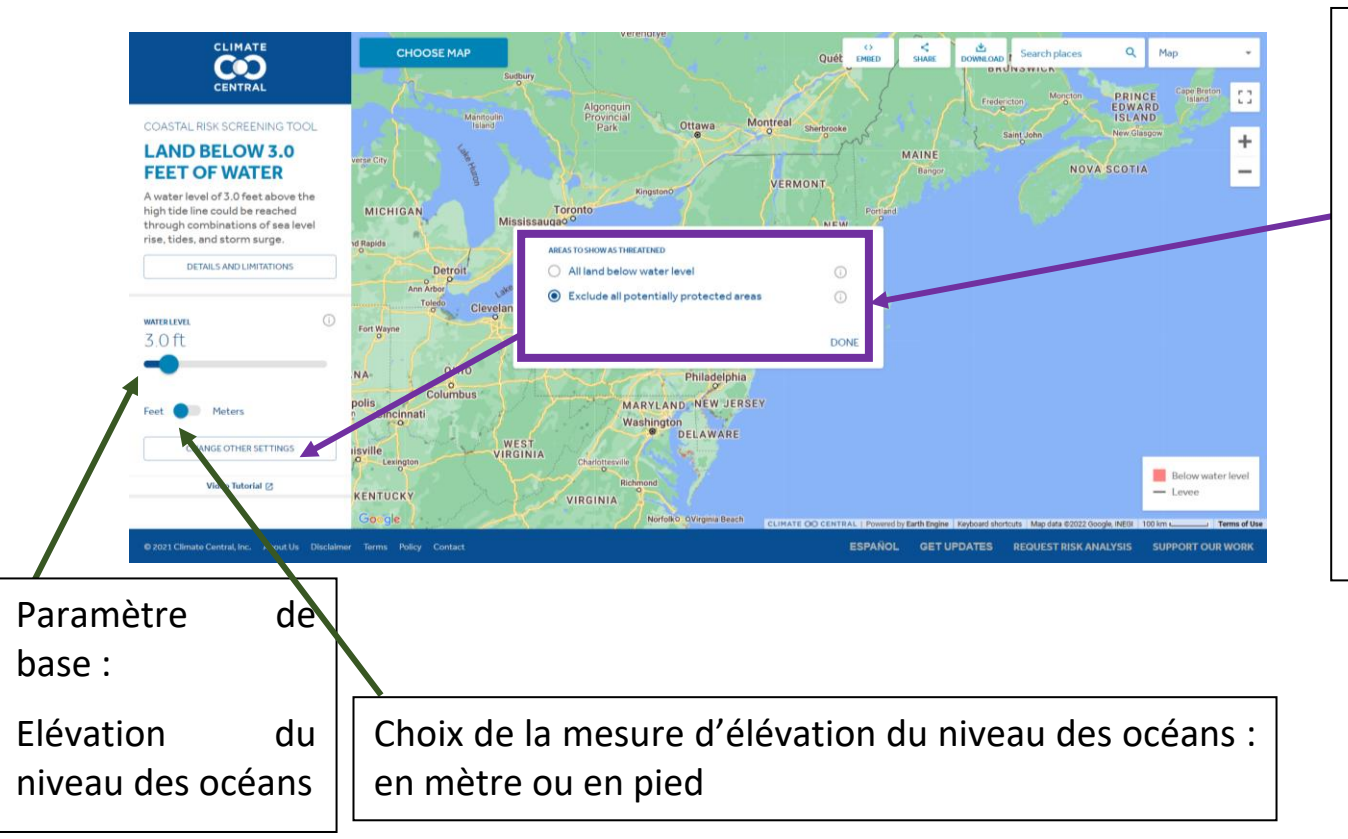

Fenêtre de paramètre avancée, pour l'ouvrir sélectionner le bouton : « *Change other settings* ». Pour chaque paramètre, on peut avoir de plus amples explications en appuyant sur  $\mathbb O$ 

# **Paramètre : zones protégées**

- Inclure toutes les zones avec une altitude inférieure au niveau des océans/mers
- Exclure les zones potentiellement protégées par des digues naturelles ou artificielles

Printemps 2023 **MSNUM 12** Bertholet Romain Bertholet Romain

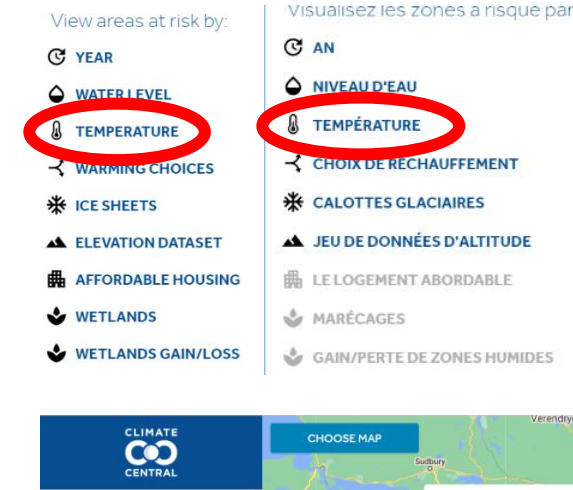

# **Si l'on choisit le type de carte ou le paramètre** *Temperature* **ou**  *Température*

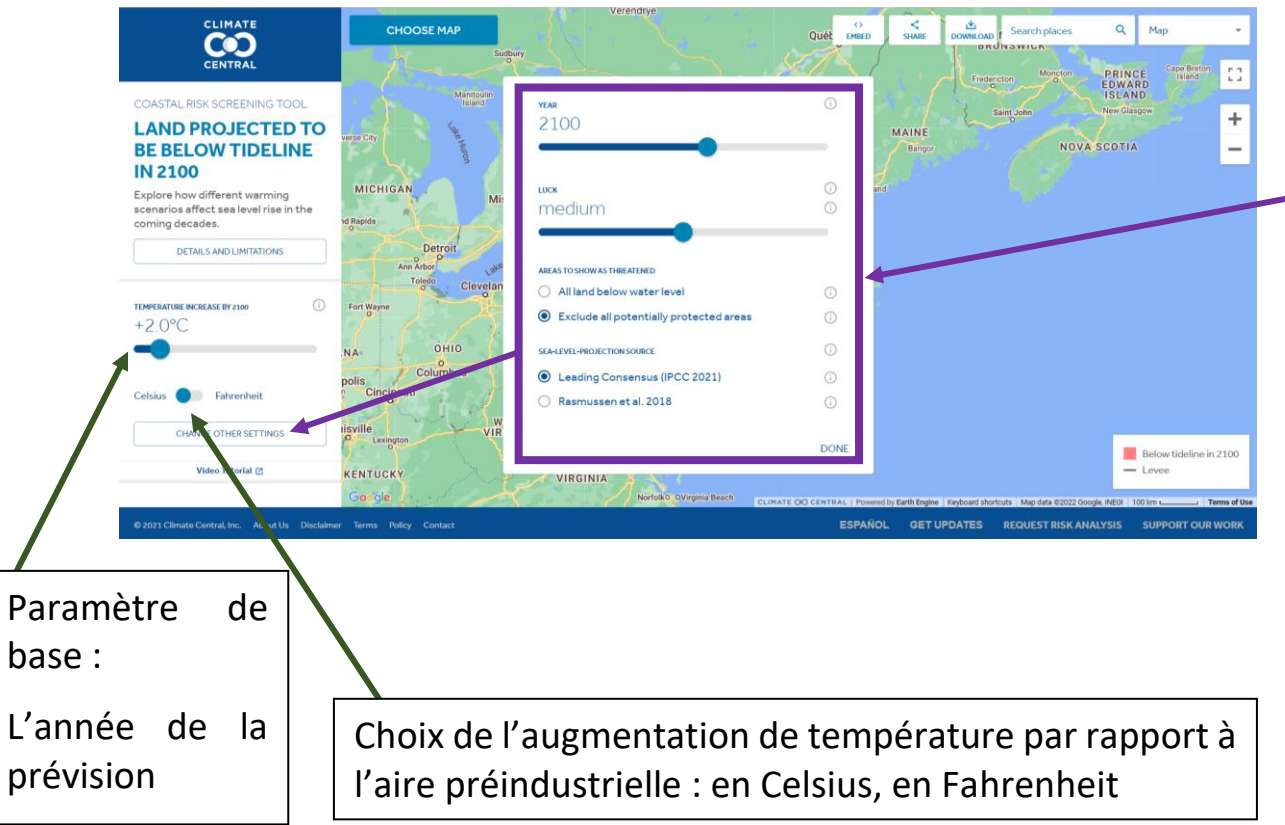

Fenêtre de paramètre avancée, pour l'ouvrir sélectionner le bouton : « *Change other settings* ». Pour chaque paramètre, on peut avoir de plus amples explications en appuyant sur  $\cup$ 

# **1 ème paramètre : l'année:**

- Choisir l'année de projection du scénario

# **2 ème paramètre : choix de la partie du scénario sélectionné :**

- Good/bon = partie la plus optimiste du scénario
- Medium/moyen = le milieu de l'éventail du scénario
- Bad/mauvais = partie la plus pessimiste du scénario

# **3 ème paramètre : zones protégées**

- Inclure toutes les zones avec une altitude inférieure au niveau des océans/mers
- Exclure les zones potentiellement protégées par des digues naturelles ou artificielles

# **4 ème paramètre : choix du modèle de projection**

Plusieurs modèles et scénarios proposés

Printemps 2023 **MSNUM 12** Bertholet Romain Bertholet Romain

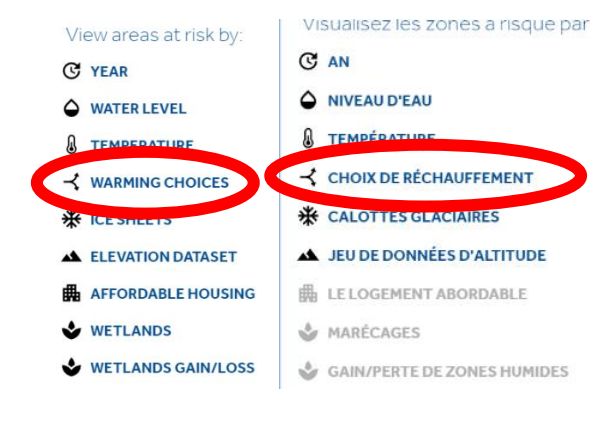

# **Si l'on choisit le type de carte ou le paramètre** *Warming choices* **ou**  *choix de réchauffement*

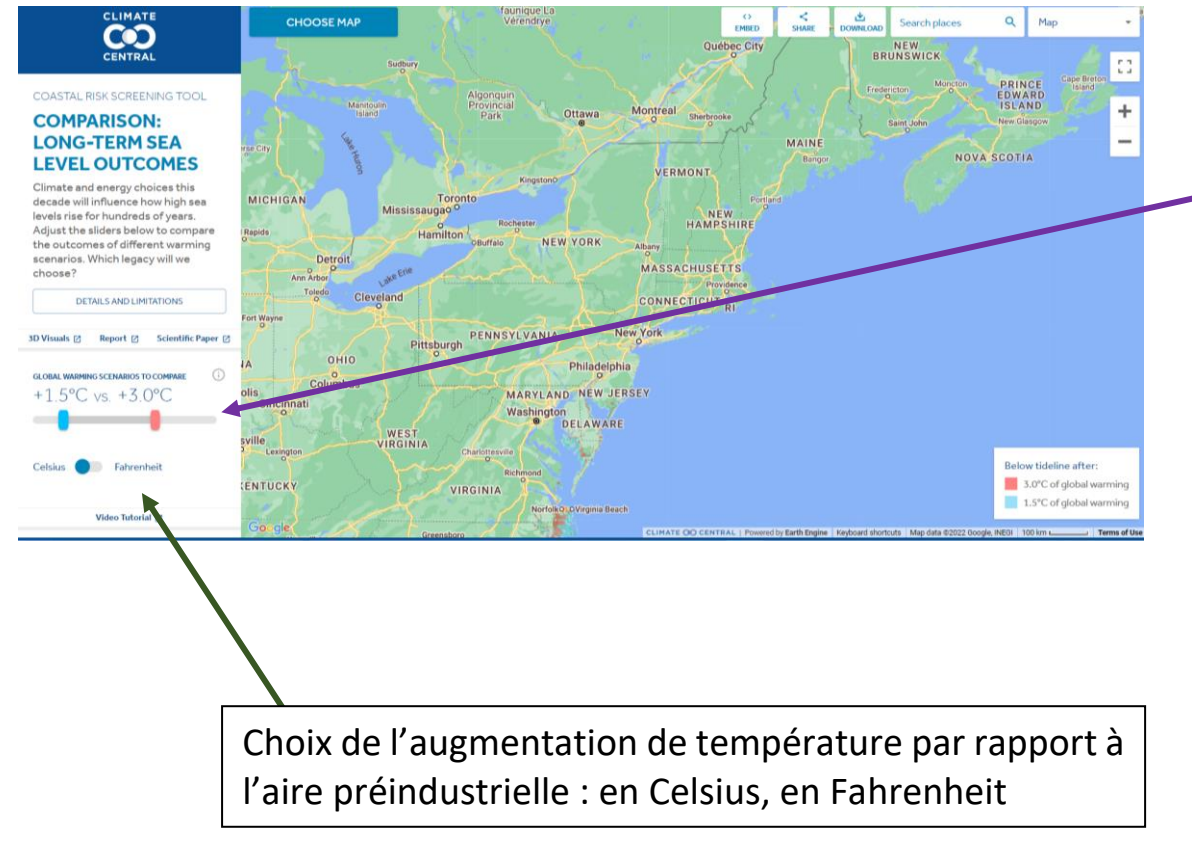

Comparateur de l'évolution de l'augmentation du niveau des océans en fonction de l'augmentation de température par rapport à l'aire préindustrielle

Printemps 2023 **MSNUM 12** Bertholet Romain Bertholet Romain

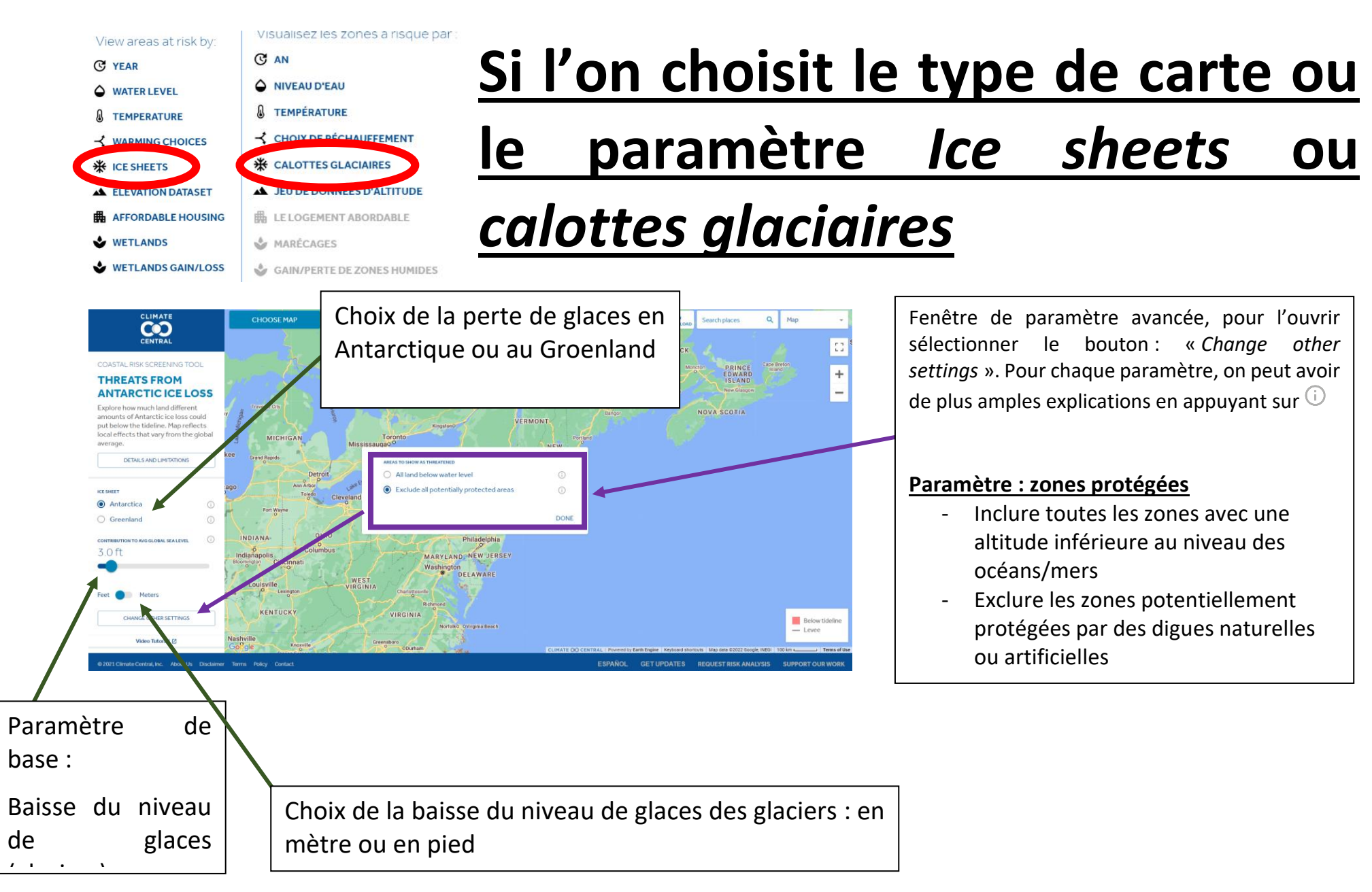

# <span id="page-22-0"></span>Fiche Exercice

# Climate Central Fiche exercice : Logiciel *Sea Level Risk*

# Exercice 1 :

- a) Choisis le type de carte *Year* / *an*
- b) Ouvre la fenêtre *change other settings*
	- a. Pour le premier paramètre : sélectionne : *sea level rise*
	- b. Pour le second paramètre : sélectionne : *current trajectory*
	- c. En bas à droite de la fenêtre : sélectionne : *Done*
- c) Sélectionne l'année : 2100

# Question 1 :

Quelle(s) zone de l'Europe est menacée en 2100 par la montée des eaux des mers (en rouge) ?

# Question 2 :

Nomme les 3 pays européens les plus concernés par cette simulation ?

# Question 3 :

Selon cette projection, quel est l'avenir de Rotterdam en 2100 ?

# Question 4 :

Quel est l'avenir des 624'000 habitants de Rotterdam et des 822'000 habitants d'Amsterdam (Capitale des Pays-Bas) en 2100 ?

# Exercice 2

- a) Choisis le type de carte : *Water level*
- b) Sélectionne le type de mesure : *Meters*

# Question 5 :

L'image ci-contre montre la Ville de Malé, avec la projection de l'exercice 1.

En déplaçant le curseur du niveau de montée des eaux, cherche le niveau exact auquel la projection de l'exercice 1 correspond.

Pour t'aider, regarde l'image ci-jointe de l'île et regarde plus précisément la zone verte au Sud – Sud-Est de l'île

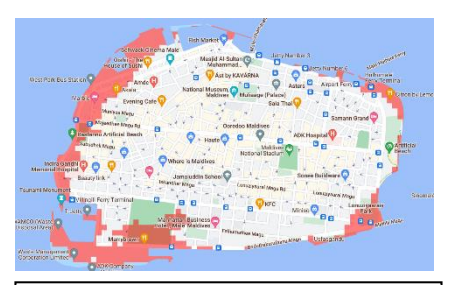

# **Malé**

Capitale des Maldives Superficie : 2,5 km<sup>2</sup> Population : 100'000 hab.

# Question 6 :

A partir de quelle augmentation du niveau des eaux l'île sera-t-elle complètement sous les flots ?

Pour se faire, déplace le curseur du niveau des eaux jusqu'à ce que la ville soit submergée.

# Question 7 :

Quel est l'avenir du Sud de la Floride (USA) avec une augmentation du niveau des océans d'environ 5m ?

Quelle Grande Ville sera sous les eaux dans cette région ?

# Question 8 :

Quel grand fleuve vient se jeter dans l'océan dans les environs de la Nouvelle-Orléans ?

#### Question 9 :

Comment se fait-il que le centre-ville de la Nouvelle-Orléans semble-t-il être épargné par la montée des eaux ?

# Exercice 3 :

- a) Choisis le type de carte *Year* / *an*
- b) Ouvre la fenêtre *change other settings*
	- a. Pour le premier paramètre : sélectionne : *sea level rise*
	- b. Pour le second paramètre : sélectionne : *current trajectory*
	- c. En bas à droite de la fenêtre : sélectionne : *Done*
- c) Sélectionne l'année : 2150

# Question 10 :

Que remarques-tu sur la ville de Miami si tu modifies le paramètre *Luck ?*

# Question 11 :

Qu'est-ce que ce paramètre *Luck* définit-il ?

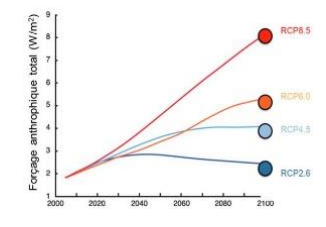

Question 12 :

- a) Ouvre la fenêtre *change other settings*
	- a. Pour le second paramètre : sélectionne : *current trajectory*
	- b. En bas à droite de la fenêtre : sélectionne : *Done*

Que remarques-tu sur la ville de Miami si tu modifies le paramètre *pollution ?*

#### Question 13 :

Quelle(s) conclusion(s) peux-tu tirer des deux derniers paramètres (*Luck* et *pollution*) ?

# Question 14 :

- a) Ouvre la fenêtre *change other settings*
	- a. Pour le premier paramètre : sélectionne : *sea level rise*
	- b. Pour le second paramètre : sélectionne : *current trajectory*
	- c. En bas à droite de la fenêtre : sélectionne : *Done*

Que remarques-tu sur la ville de Miami si tu modifies le paramètre *sea Level + annual/moderate/major flood ?*

# Exercice 4 :

- a) Choisis le type de carte *Year* / *an*
- b) Ouvre la fenêtre *change other settings*
	- a. Pour le premier paramètre : sélectionne : *sea level rise + annual flood*
	- b. Pour le second paramètre : sélectionne : *current trajectory*
	- c. Pour le troisième paramètre : sélectionne : *medium*
	- d. En bas à droite de la fenêtre : sélectionne : *Done*
- c) Sélectionne l'année : 2100

# Question 15 :

Quelles seront les villes asiatiques touchées selon cette projection ?

- $\Box$  Can Tho (Vietnam, 1,2 Millions d'habitants)
- $\Box$  Hong Kong (Chine, 7,5 Millions d'habitants)
- $\Box$  Yancheng (Chine, 7,2 Millions d'habitants)
- $\Box$  Shanghai (Chine, 26,3 Millions d'habitants)
- $\Box$  Jiaxing (Chine, 1,5 Millions d'habitants)
- $\Box$  Taipei (Taiwan, 2,6 Millions d'habitants)
- $\Box$  Bangkok (Thaïlande, 10,8 Millions d'habitants)
- $\Box$  Narayanganj (Bangladesh, 1,5 Millions d'habitants)

# Question 16 :

Additionne la population des villes que tu as cochées à la question 15.

A la population de quel pays cela représente-t-il ?

- $\Box$  Suisse (8,7 millions d'habitants)
- $\Box$  Belgique (11,7 millions d'habitants)
- $\Box$  Pays-Bas (17,2 millions d'habitants)
- $\Box$  Australie (26 millions d'habitants)
- $\Box$  Canada (38,4 millions d'habitants)
- $\Box$  Espagne (46,7 millions d'habitants)
- $\Box$  France (67,8 millions d'habitants)

# Question 17 :

Additionne la population des villes que tu as cochées à la question 15.

**Suisse** 

8,7 millions d'hab.

Combien de fois ça représente la pollution suisse ?

Exercice 5 :

- a) Choisis le type de carte temperature / *température*
- b) Ouvre la fenêtre *change other settings*
	- a. Sélectionne l'année : 2100
	- b. Pour le second paramètre : sélectionne : *medium*
	- c. En bas à droite de la fenêtre : sélectionne : *Done*
- c) Sélectionne le type de température : *Celsius*

Regarde l'avancée des eaux sur le delta du Gange et du Brahmapoutre, au Sud du Bangladesh.

Pour ce faire, modifie la température en déplaçant le curseur.

# Exercice 6 :

- a) Choisis le type de carte ice sheets / *calottes glaciaires*
- b) Sélectionne le type de mesure : *Meters*

# Question 18 :

Compare l'impact d'une diminution de la calotte glaciaire de 3m au Groenland ou en Antarctique sur la ville de Miami.

# <span id="page-28-0"></span>Corrigé fiche exercice

# Climate Central Fiche exercice : Logiciel *Sea Level Risk*

# Exercice 1 :

- d) Choisis le type de carte *Year* / *an*
- e) Ouvre la fenêtre *change other settings*
	- a. Pour le premier paramètre : sélectionne : *sea level rise*
	- b. Pour le second paramètre : sélectionne : *current trajectory*
	- c. En bas à droite de la fenêtre : sélectionne : *Done*
- f) Sélectionne l'année : 2100

# Question 1 :

Quelle(s) zone de l'Europe est menacée en 2100 par la montée des eaux des mers (en rouge) ?

La côte Nord de la Belgique / Pays-Bas / Allemagne

(Venise / côte Est de la Grande-Bretagne)

Question 2 :

Nomme les 3 pays européens les plus concernés par cette simulation ?

Belgique / Allemagne / Pays-Bas

# Question 3 :

Selon cette projection, quel est l'avenir de Rotterdam en 2100 ?

Elle va disparaitre sous les eaux

# Question 4 :

Quel est l'avenir des 624'000 habitants de Rotterdam et des 822'000 habitants d'Amsterdam (Capitale des Pays-Bas) en 2100 ?

Ils ne pourront pas rester dans ces deux villes. Ils devront donc migrés vers le centre des terres. (évituellement même changer de pays, vu qu'une grande partie des Pas-Bas sera sous l'eau).

# Exercice 2

- c) Choisis le type de carte : *Water level*
- d) Sélectionne le type de mesure : *Meters*

# Question 5 :

L'image ci-contre montre la Ville de Malé, avec la projection de l'exercice 1.

En déplaçant le curseur du niveau de montée des eaux, cherche le niveau exact auquel la projection de l'exercice 1 correspond.

Pour t'aider, regarde l'image ci-jointe de l'île et regarde plus précisément la zone verte au Sud – Sud-Est de l'île

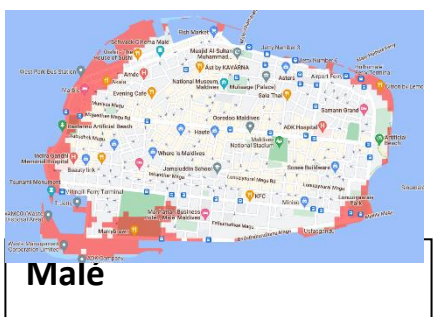

Capitale des Maldives Superficie : 2,5 km<sup>2</sup> Population : 100'000 hab.

#### 0,7m

(Entre 0,7m et 1m)

# Question 6 :

A partir de quelle augmentation du niveau des eaux l'île sera-t-elle complètement sous les flots ?

Pour se faire, déplace le curseur du niveau des eaux jusqu'à ce que la ville soit submergée.

#### 5,6m

(Entre 4,5m et 5,6m)

#### Question 7 :

Quel est l'avenir du Sud de la Floride (USA) avec une augmentation du niveau des océans d'environ 5m ?

Quelle Grande Ville sera sous les eaux dans cette région ?

La pointe de la Floride sera sous les eaux

#### Miami

# Question 8 :

Quel grand fleuve vient se jeter dans l'océan dans les environs de la Nouvelle-Orléans ?

Le Mississipi

#### Question 9 :

Comment se fait-il que le centre-ville de la Nouvelle-Orléans semble-t-il être épargné par la montée des eaux ?

Grâce a un ensemble de digues. Elles protègent ainsi la ville

# Exercice 3 :

- d) Choisis le type de carte *Year* / *an*
- e) Ouvre la fenêtre *change other settings*
	- a. Pour le premier paramètre : sélectionne : *sea level rise*
	- b. Pour le second paramètre : sélectionne : *current trajectory*
	- c. En bas à droite de la fenêtre : sélectionne : *Done*
- f) Sélectionne l'année : 2150

# Question 10 :

Que remarques-tu sur la ville de Miami si tu modifies le paramètre *Luck ?*

Good/bon => peu de terres

Bad/mauvais => beaucoup de terres sous les eaux

Question 11 :

Qu'est-ce que ce paramètre *Luck* définit-il ?

C'est le choix du type de scénario possible ou dans un éventail de scénario le choix de la zone (basse-optimiste / haute-Pessimiste) du scénario

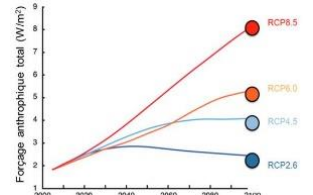

Question 12 :

- b) Ouvre la fenêtre *change other settings*
	- a. Pour le second paramètre : sélectionne : *current trajectory*
	- b. En bas à droite de la fenêtre : sélectionne : *Done*

Que remarques-tu sur la ville de Miami si tu modifies le paramètre *pollution ?*

Low/Bas => peu de terres

High/Haute => beaucoup de terres sous les eaux

Question 13 :

Quelle(s) conclusion(s) peux-tu tirer des deux derniers paramètres (*Luck* et *pollution*) ?

Les deux impactent le niveau des eaux. Un haut niveau de pollution et/ou le choix du scénario le plus pessimiste (Bad/mauvais) font plus augmenter le niveau des océans et ainsi de plus grandes zones de terres se retrouveront sous les eaux.

Question 14 :

- b) Ouvre la fenêtre *change other settings*
	- a. Pour le premier paramètre : sélectionne : *sea level rise*
	- b. Pour le second paramètre : sélectionne : *current trajectory*
	- c. En bas à droite de la fenêtre : sélectionne : *Done*

Que remarques-tu sur la ville de Miami si tu modifies le paramètre *sea Level + annual/moderate/major flood ?*

Les inondations est un paramètre a ne pas négligé car cela le type de crue l'étendue de terres submergé peut rapidement augmenter en fonction d'une crue (annuelle à majeur).

# Exercice 4 :

- d) Choisis le type de carte *Year* / *an*
- e) Ouvre la fenêtre *change other settings*
	- a. Pour le premier paramètre : sélectionne : *sea level rise + annual flood*
	- b. Pour le second paramètre : sélectionne : *current trajectory*
	- c. Pour le troisième paramètre : sélectionne : *medium*
	- d. En bas à droite de la fenêtre : sélectionne : *Done*
- f) Sélectionne l'année : 2100

# Question 15 :

Quelles seront les villes asiatiques touchées selon cette projection ?

- $\boxtimes$  Can Tho (Vietnam, 1,2 Millions d'habitants)
- $\Box$  Hong Kong (Chine, 7,5 Millions d'habitants)
- $\boxtimes$  Yancheng (Chine, 7,2 Millions d'habitants)
- $\boxtimes$  Shanghai (Chine, 26,3 Millions d'habitants)
- $\boxtimes$  Jiaxing (Chine, 1,5 Millions d'habitants)
- $\Box$  Taipei (Taiwan, 2,6 Millions d'habitants)
- $\boxtimes$  Bangkok (Thaïlande, 10,8 Millions d'habitants)
- $\boxtimes$  Narayanganj (Bangladesh, 1,5 Millions d'habitants)

# Question 16 :

Additionne la population des villes que tu as cochées à la question 15.

A la population de quel pays cela représente-t-il ?

- $\Box$  Suisse (8,7 millions d'habitants)
- $\Box$  Belgique (11,7 millions d'habitants)
- $\Box$  Pays-Bas (17,2 millions d'habitants)
- $\Box$  Australie (26 millions d'habitants)
- $\Box$  Canada (38,4 millions d'habitants)
- $\boxtimes$  Espagne (46,7 millions d'habitants)
- $\Box$  France (67,8 millions d'habitants)

Addition = 48,5 millions d'hab.

# Question 17 :

Additionne la population des villes que tu as cochées à la question 15.

**Suisse** 

Combien de fois ça représente la pollution suisse ?

8,7 millions d'hab.

Environ 5,5x

Exercice 5 :

# d) Choisis le type de carte temperature / *température*

- e) Ouvre la fenêtre *change other settings*
	- a. Sélectionne l'année : 2100
	- b. Pour le second paramètre : sélectionne : *medium*
	- c. En bas à droite de la fenêtre : sélectionne : *Done*
- f) Sélectionne le type de température : *Celsius*

Regarde l'avancée des eaux sur le delta du Gange et du Brahmapoutre, au Sud du Bangladesh.

Pour ce faire, modifie la température en déplaçant le curseur.

# Exercice 6 :

- c) Choisis le type de carte ice sheets / *calottes glaciaires*
- d) Sélectionne le type de mesure : *Meters*

# Question 18 :

Compare l'impact d'une diminution de la calotte glaciaire de 3m au Groenland ou en Antarctique sur la ville de Miami.

La perte de 3m de glace en Antarctique a un plus grand impact sur la montée des eaux que la perte de la même épaisseur de glace au Groenland.

Car l'Antarctique (13,7 millions de km<sup>2</sup>) est bien plus grand que le Groenland (2,2 millions de km<sup>2</sup> )